## Image and Volume Registration with AFNI

- Goal: bring images collected with different methods and at different times into alignment
- Facilitates comparison of data on a voxel-by-voxel basis
  - Functional time series data will be less contaminated by artifacts due to subject movement
  - Can compare results across scanning sessions once images are properly registered
- Most (all?) image registration methods now in use do pairwise aligment:

  - ♦ T[x] will depend on some parameters
    - → Goal is to find the parameters that make the transformed I a 'best fit' to J
  - ♦ To register an entire time series, each volume  $I_n(x)$  is aligned to J(x) with its own transformation  $T_n[x]$ , for n=0, 1, ...
    - $\rightarrow$  Result is time series  $I_n(T_n[x])$  for n=0, 1, ...

- Most image registration methods make 3 algorithmic choices:
  - $\diamond$  How to measure mismatch E (for error) between I(T[x]) and J(x)?
  - ♦ How to adjust parameters of T[x] to minimize E?
  - ♦ How to interpolate I(T[x]) to the J(x) grid?
    - So can compare voxel intensities directly
- Existing AFNI programs match images by grayscale (intensity) values
  - $\Rightarrow$  E = (weighted) sum of squares differences =  $\sum_{x} w(x) \cdot \{I(T[x]) J(x)\}^2$ 
    - Only useful for registering 'like images':
      - ⇒ SPGR↔SPGR, EPI↔EPI, but not SPGR↔EPI
  - ♦ Parameters in T[x] are adjusted by "gradient descent"
  - Several interpolation methods are available:
    - → Default method is Fourier interpolation
    - → Polynomials of order 1, 3, 5, 7 (linear, cubic, quintic, and heptic)
- Alternative method would be to match features computed from grayscale images:
  - ♦ Brain outline
  - Edges (places where image intensity changes abruptly in 1-2 pixels)
  - ♦ Such techniques can be used to match SPGR↔EPI volumes
    - → Program <u>3dAnatNudge</u> can estimate SPGR↔EPI translations
    - → But not rotations or warping

- AFNI program <a href="mailto:3dvolreg">3dvolreg</a> is for aligning 3D volumes
  - ♦ T[x] has 6 parameters:
    - → Shifts along x-, y-, and z-axes; Rotations about x-, y-, and z-axes
  - Generically useful for intra- and inter-session alignment
  - Motions that occur within a single TR (2-3 s) cannot be corrected this way, since method assumes a rigid movement of the entire volume
- AFNI program 2dImReg is for aligning 2D slices
  - → T[x] has 3 parameters for each slice in volume:
    - → Shift along x-, y-axes; Rotation about z-axis
  - Useful for sagittal EPI scans where dominant subject movement is 'nodding' motion that my be faster than TR
  - It is possible and sometimes even useful to run 2dImReg to clean up nodding motion, followed by 3dvolreg to deal with out-of-slice motion
- Hybrid 'slice-into-volume' registration:
  - Put each separate 2D image slice into the target volume with its own 6 movement parameters (3 out-of-plane as well as 3 in-plane)
  - Has been attempted by some AFNI users but the results are not wildly better than volume registration; method often fails on slices near edge of brain
    - → More work is needed (i.e., send money)

Intra-session registration:

```
3dvolreg -base 4 -heptic -clipit -zpad 4
    -prefix fred1_epi_vr
    -dfile fred1_vr_dfile
    fred1_epi+orig
```

- $\diamond$  **-base** 4  $\Rightarrow$  Selects sub-brick #4 of dataset fred1 epi+orig as base image J(x)
- $\diamond$  **-heptic**  $\Rightarrow$  Use 7<sup>th</sup> order polynomial interpolation (my personal favorite)
- → -clipit ⇒ Clip off negative voxels to zero
  - Negative voxels are artifacts of high-order interpolation methods
- → -zpad 4 ⇒ Pad each target image, I(x), with layers of zero voxels 4 deep on each face prior to shift/rotation, then strip them off afterwards
  - ➤ Zero padding is particularly desireable for <u>-Fourier</u> interpolation
  - → Is also good for polynomial methods, since if there are large rotations, some data may get 'lost' when no zero padding if used (due to 4-way shift algorithm used for fast rotation)
- → -prefix fred1\_epi\_vr ⇒ Save output dataset into a new dataset with the
  given prefix name (e.g., fred1 epi vr+orig)
- → -dfile fred1\_vr\_dfile ⇒ Save estimated movement parameters into a 1D
   (i.e., text) file with the given name
  - Can be plotted with command

```
1dplot -volreg -dx 5 -xlabel Time 'fred1 vr dfile[1..6]'
```

Can now register second dataset from same session:

```
3dvolreg -base 'fred1_epi+orig[4]' -heptic -clipit -zpad 4 \
     -prefix fred2_epi_vr -dfile fred2_vr_dfile \
     fred2_epi+orig
```

- Note base is from different dataset (fred1\_epi+orig) than input (fred2 epi+orig)
- ⇒ Aligning all EPI volumes from session to EPI closest in time to SPGR
  1dplot -volreg -dx 5 -xlabel Time 'fred2\_vr\_dfile[1..6]' gives:

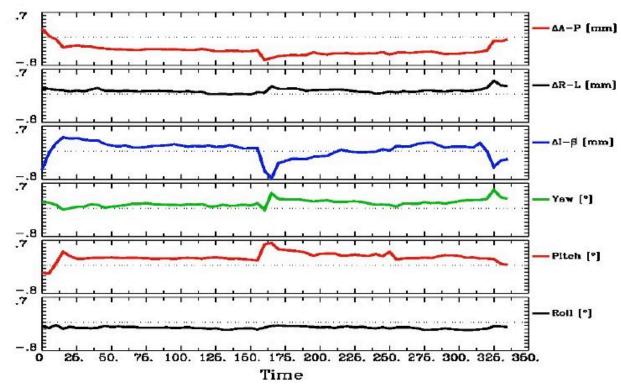

→ Note motion peaks at time ≈ 160s: subject jerked head up at that time

- Examination of time series fred2\_epi+orig and fred2\_epi\_vr\_+orig shows that head movement up and down happened within about 1 TR interval
  - → Assumption of rigid motion of 3D volumes is not good for this case
  - → Can do 2D slice-wise registration with command

```
2dImReg -input fred2_epi+orig \
    -basefile fred1_epi+orig \
    -base 4 -prefix fred2 epi 2Dreg
```

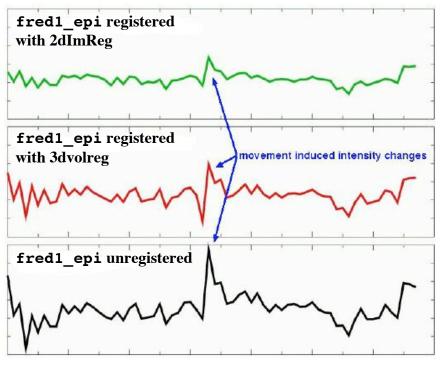

- Graphs of a single voxel time series near the edge of the brain:
  - → Top = slice-wise alignment
  - → Middle = volume-wise adjustment
  - Bottom = no alignment
- For this example, 2dImReg appears to produce better results. This is because most of the motion is 'head nodding' and the acquisition is sagittal
- You should also use AFNI to scroll through the images (using the Index control) during the period of pronounced movement, on all 3 datasets

- Intra-subject, inter-session registration (for multi-day studies on same subject)
  - Longitudinal or learning studies; re-use of cortical surface models
  - Transformation between sessions is calculated by registering highresolution anatomicals from each session

    - 3dvolreg computes relationship between sessions
    - So can transform EPI from session 2 to orientation of session 1

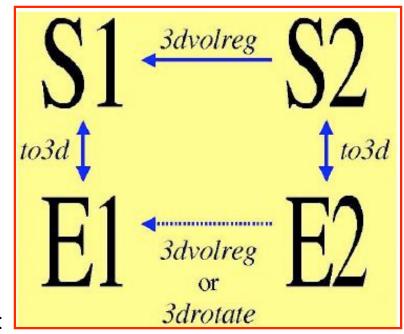

- Issues in inter-session registration:
  - Subject's head will be positioned differently (in orientation and location)
    - xyz-coordinates and anatomy don't correspond
  - → Anatomical coverage of EPI slices will differ between sessions
  - → Geometrical relation between EPI and SPGR differs between session
  - Slice thickness may vary between sessions (try not to do this, OK?)

## • Anatomical coverage differs

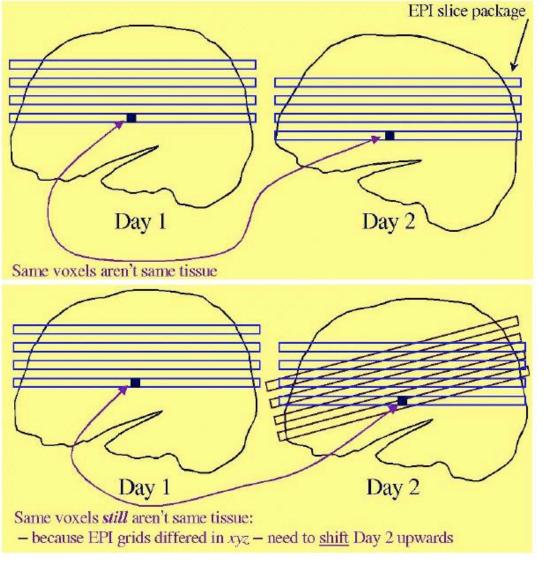

♦ At acquisition

 After rotation to same orientation, then clipping to day 2 xyz-grid

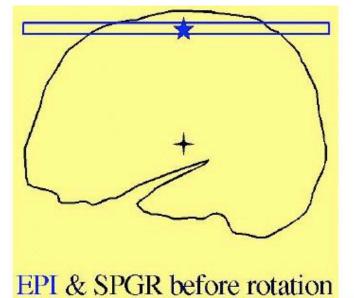

 Another problem: rotation occurs around center of individual datasets

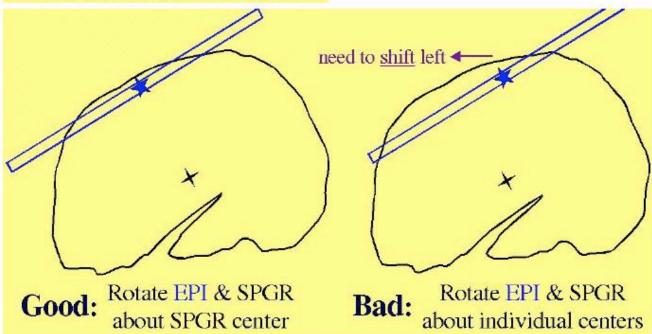

- Solutions to these problems:
  - → Add appropriate shift to E2 on top of rotation
    - ⇒ Allow for xyz shifts between days (E1-E2), and center shifts between EPI and SPGR (E1-S1 and E2-S2)
  - → Pad EPI datasets with extra slices of zeros so that aligned datasets can fully contain all data from all sessions
  - → Zero padding of a dataset can be done in to3d (at dataset creation time), or later using 3dzeropad
  - → **3dvolreg** and **3drotate** can zero pad to make the output match a "grid parent" dataset in size and location

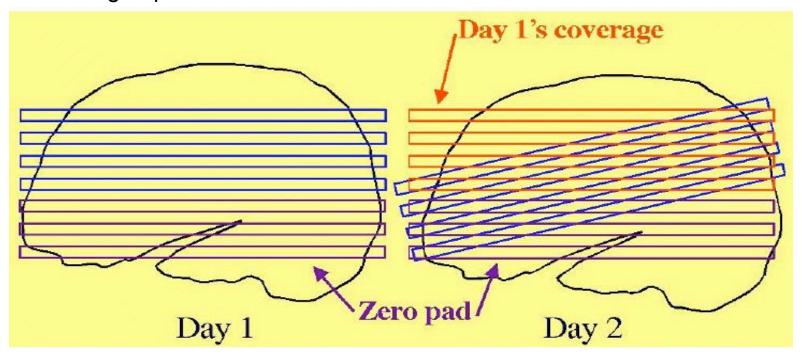

- Recipe for intra-subject S2-to-S1 transformation:
  - 1. Compute S2-to-S1 transformation:

- ► Rotation/shift parameters are saved in **S2reg+orig.HEAD**
- 2. If not done before (e.g., in **to3d**), zero pad E1 datasets:

```
3dZeropad -z 4 -prefix Elpad El+orig
```

3. Register E1 datasets within the session:

4. Register E2 datasets within the session, at the same time executing larger rotation/shift to session 1 coordinates that were saved in S2reg+orig.HEAD:

```
3dvolreg -clipit -base 'E2+orig[4]' \
          -rotparent S2reg+orig \
          -gridparent E1reg+orig \
          -prefix E2reg E2reg+orig
```

- → -rotparent tells where the inter-session transformation comes from
- -gridparent defines the output grid location/size of new dataset
  - Output dataset will be shifted and zero padded as needed to lie on top of E1reg+orig

- Recipe above does not address problem of having different slice thickness (EPI and/or SPGR) in different sessions
  - ⇒ Best solution: pay attention when you are scanning, and always use the same slice thickness for the same type of image
  - OK solution: use 3dZregrid to linearly interpolate datasets to a new slice thickness
- Recipe above does not address issues of slice-dependent time offsets stored in data header from to3d (e.g., 'alt+z')
  - → After interpolation to a rotated grid, voxel values can no longer be said to come from a particular time offset, since data from different slices will have been combined
  - ➡ Before doing this spatial interpolation, it makes sense to time-shift dataset to a common temporal origin
  - → Time shifting can be done with program 3dTshift
    - ⇒ Or by using the <u>-tshift</u> option in **3dvolreg**, which first does the time shift to a common temporal origin, then does the 3D spatial registration
- Further reading at the AFNI web site
  - File README.registration (plain text) has more detailed instructions and explanations about usage of 3dvolreg
  - File regnotes.pdf has some background information on issues and methods used in FMRI registration packages